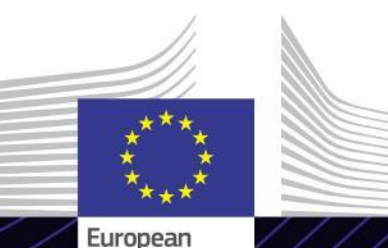

Commission

**"آلية التعديل عبر الحدود – قطاع األسمنت" وحدة التعلم اإللكتروني** القيادة لتحقيق النتائج. التعلّم من أجلّ غرض.

**آلية تعديل حدود الكربون - قطاع األسمنت**

آلية تعديل حدود الكربون (CBAM) هي وسيلة ينفذها الاتحاد الأوروبي لخفض انبعاثات غاز الدفيئة ومعالجة<br>-تسرب الكربون. إذ تضمن خضوع السلع المستوردة لتسعير الكربون بما يعادل تسعيره في عمليات الإنتاج المحلي في<br>''شعر الفقاء ř i الاتحاد الأوروبي.

تؤثر آلية تعديل حدود الكربون على قطاع الأسمنت من خلال تحديد سعر للانبعاثات المرتبطة بالأسمنت المنتج في š ֦֧֦֧֦֧֦֧֦֧֦֧֦֧ دول خارج الاتحاد الأوروبي، بهدف تشجيع الممارسات المستدامة وتقليل انبعاثات الكربون.

## **الجمهور**

هذه الدورة موجهة إلى أي شخص يُش ِّغ ل منشآت اإلنتاج في بلدان ثالثة أو يستورد سلعًا مدرجةً في الية تعديل حدود الكربون، بالإضافة إلى الشركاء التجاريين والسلطات المختصة أو أي شخص يحتاج إلى فهم التزامات آلية تعديل حدود الكربون والعمل معها في قطاع الأسمنت.

## **نتائج التعلم**

األهداف العامة لوحدة التعليم اإللكتروني هي:

- ✓ فهم الجوانب العامة آللية تعديل حدود الكربون والقواعد الخاصة بأصحاب تصاريح اإلبالغ.
- ✓ فهم المعايير الرئيسية آللية تعديل حدود الكربون في قطاع األسمنت، بما في ذلك االنبعاثات ذات الصلة وصيغة حساب االنبعاثات المضمنة المحددة أثناء الفترة االنتقالية.
- ✓ فهم متطلبات اإلبالغ وكيفية تطبيقه في نظام تكنولوجيا المعلومات (سجلّ آلية تعديل حدود الكربون الانتقالي).
- √ إظهار الثقة والكفاءة في استخدام سجلّ ألية تعديل حدود الكربون االنتقالي.

لالستفادة الكاملة من الدورة وتحقيق نتائج التعلم، يوصى بدمجها في برنامج التدريب الخاص بك وتطوير استراتيجية التعلم المدمج.

# **النطاق**

بفضل وحدة التعلم اإللكتروني هذه، ستصبح على دراية بآلية تعديل حدود الكربون والفترة الانتقالية والإبلاغ وآلمنهجية ونظام تكنولوجيا المعلومات المتضمن في هذه الفترة المطبقة على قطاع األسمنت.

علاوة على ذلك، سيتم تقديم سيناريو حالة حقيقي للإبلاغ في سجلّ آلية تعديل حدود الكربون االنتقالي لقطاع األسمنت.

هذه هي الوحدة األولى من سلسلة من 6 دورات تتعلق بكل قطاع من القطاعات المتأثرة بتنظيم آلية تعديل حدود الكربون في الفترة االنتقالية.

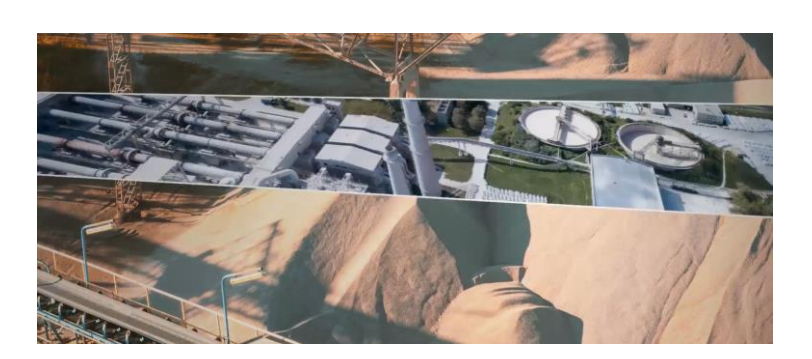

#### **مدة الدورة**

الوقت الالزم إلتمام الدورة مدته 45 دقيقة تقريبًا.

### **اللغات المتاحة**

الدورة متاحة باللغة العربية. ومع ذلك، راجع بوابة [التعليم](https://customs-taxation.learning.europa.eu/) اإللكتروني عن معلومات الجمارك [والضرائب](https://customs-taxation.learning.europa.eu/) في االتحاد [األوروبي](https://customs-taxation.learning.europa.eu/) لمعرفة مدى توفر المزيد من إصدارات لغات االتحاد األوروبي.

#### **هيا بنا نبدأ!**

يتم تسليم وحدة التعلم الإلكترون*ي من* خلال <u>[بوابة](https://customs-taxation.learning.europa.eu/) ا</u>لتعليم اإللكتروني عن معلومات الجمارك [والضرائب](https://customs-taxation.learning.europa.eu/) في االتحاد [األوروبي،](https://customs-taxation.learning.europa.eu/) ولكن الوصول إليها يقتصر على موظفي الجمارك الاتحاد الأوروبي .يتعين عليك استخدام عنوان بريدك اإللكتروني المهني للتواصل:

✓ استخدم حساب تسجيل الدخول الخاص بك في االتحاد األوروبي لتسجيل الدخول إلى بوابة معلومات الجمارك والضرائب في الاتحاد الأوروبي.

✓ قم بالوصول إلى قسم "Catalogue( "الكتالوج(.

استكشاف المشكالت الفنية وإصالحها والحصول على المساعدة بالنقر فوق "FAQ" (الأسئلة الشائعة) أو "Support" (الدعم).

### **المزايا**

- ✓ تم تصميم الدورة لتكون مرنة ومخصصة. حيث يمكنك بدء الدورة وإيقافها مؤقتًا واستئنافها من حيث توقفت، على راحتك.
- ✓ تساعد قصص الحاالت الواقعية المتدربين على تطبيق معرفتهم النظرية وتساعد أسئلة تقييم الدورة التدريبية في تقييم فهمهم للمادة.
- ✓ باإلضافة إلى القائمة، تتيح خريطة الدورة التدريبية للمستخدمين الوصول بسرعة إلى الفصول الرئيسية للدورة التدريبية. يتم وضع خريطة الدورة التدريبية بشكل ملائم في شريط الأدوات الأفقي الموجود على الجانب األيمن.
- ✓ ملخص الدورة التدريبية ألكثر المعلومات ذات الصلة متوفر بتنسيق قابل للطباعة. من الممكن أيضًا طباعة أية شاشة في الدورة للرجوع إليها في المستقبل.

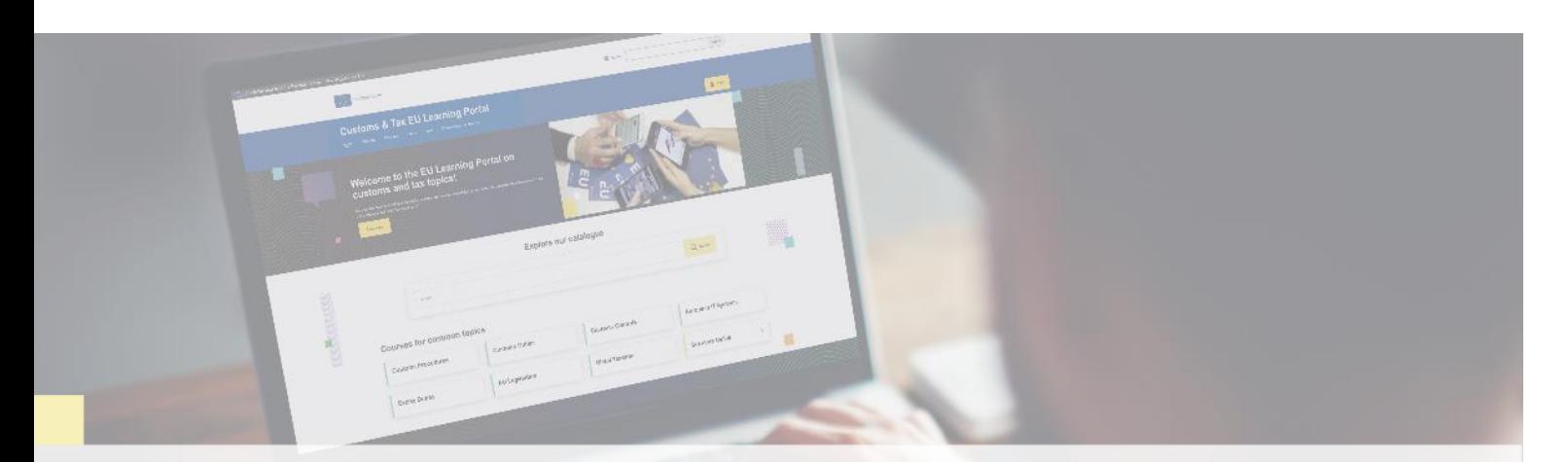

#### **اكتشف المزيد**

2

تفضلّ بزيارة بوابة التعليم الإلكترونيّ عن معلومات الجماركّ والضرائب في الاتحاد الأوروبيّ (europa.eu)

اتصلّ بـ (3DG TAXUD/E) إدارة البرامج والتدريب في الاتحاد الأوروبيّ *[taxud-elearning@ec.europa.eu](mailto:taxud-elearning@ec.europa.eu?subject=Find%20out%20more)*